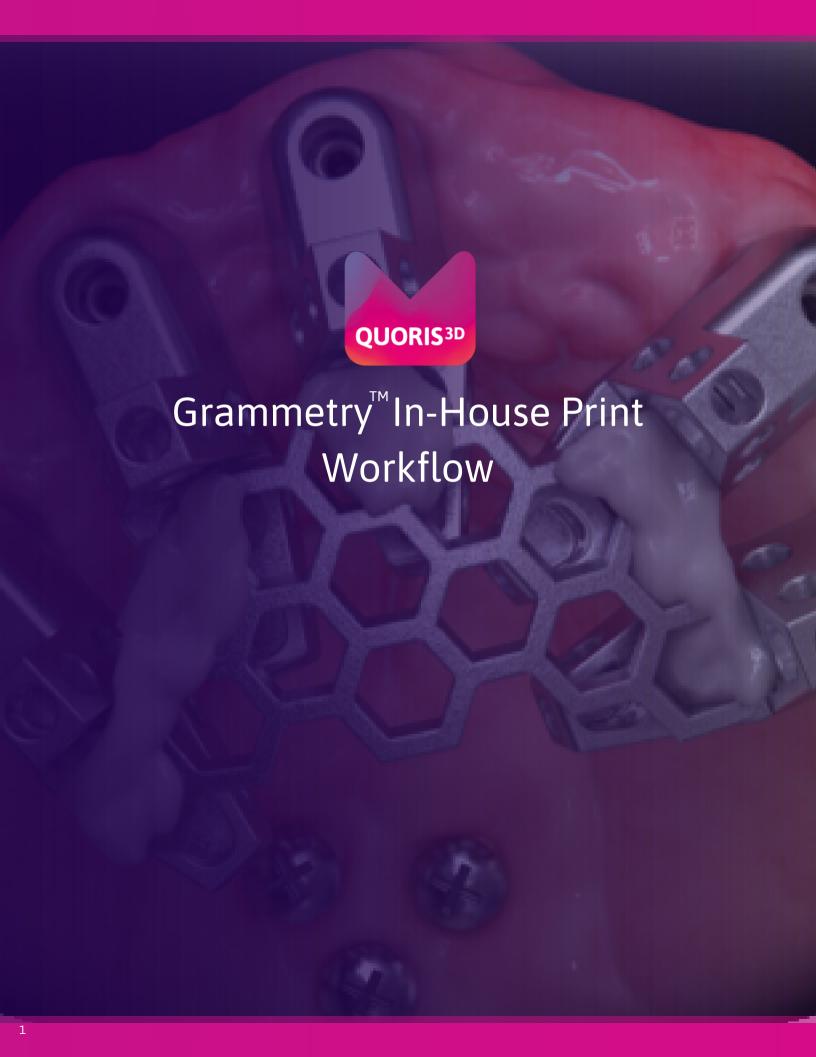

# Grammetry In-House Print Workflow

# **Pre-Surgery Day**

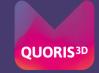

#### **Book in with pre-op records**

7 days pre-surgery, book in your Grammetry case and send us all required pre-op records. See Quoris3D.com for case booking and records submission.

# Clinical Photographs

Grammetry requires six photographs to start a case:

- 1. Full face full smile
- 2. Full face exaggerated smile
- 3. Full face profile
- 4. Centre retracted in occlusion
- 5. Left retracted in occlusion
- 6. Right retracted in occlusion

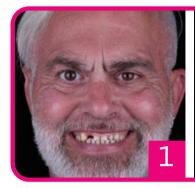

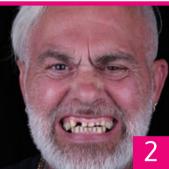

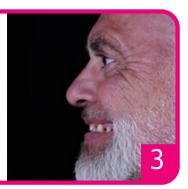

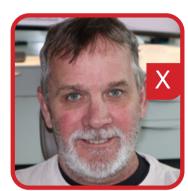

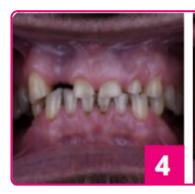

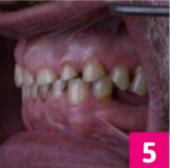

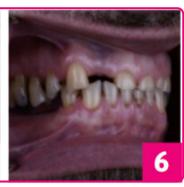

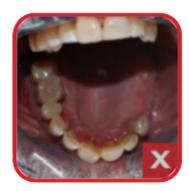

## **2** Initial IOS Scans

Please scan:

- 1. Upper
- 2.Lower
- 3. Occlusion (Bite)

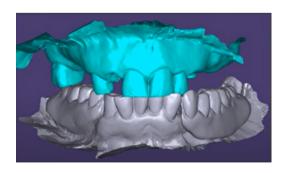

#### Send to Quoris3D & Complete RX

Submit RX form and records via quoris3d.com, email / WeTransfer to admin@quoris3d.com or submit scans via IOS portal.

Your Optisplint kit and Vortex screws will be sent for surgery day.

# QUORIS<sup>3D</sup>

# Choose your surgical protocol

| Markers as | Bite F | eference <sup>2</sup> | 1 |
|------------|--------|-----------------------|---|
|------------|--------|-----------------------|---|

- Denture as Bite Reference.....5
- Teeth as Bite Reference.....6

# **Day of Surgery: Markers As Bite Reference**

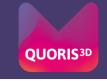

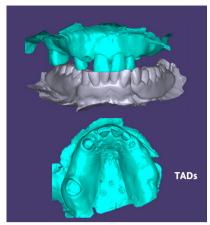

# **Pre-Surgical Scan**

Scan 1

On the day of surgery, prior to beginning the surgical protocol:

a. Place at least two TADs on the palate or retromolar pads. If using Arch Tracers, place on the labial reflected bone. Check the CBCT for the best location.

b. Scan: Capture pre-surgical IOS scan.

Important: Ensure that the TADs or Arch Tracers are fully visible in the scan capture.

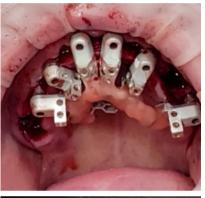

## **Lute Frame to OptiSplints**

a. After implant and MUA placement, but prior to suturing, place one OptiSplint scan body on each MUA, and rotate until the horizontal wings are touching or close to touching. Hand tighten each OptiSplint.

Important: Ensure the frame is making at least partial contact with each OptiSplint scan body prior to luting.

b. Lute the frame to the OptiSplint scan bodies using an ultra-low shrinkage material. Adjust with cutters to fit if necessary. Remove luted OptiSplint assembly once cured.

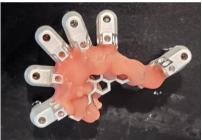

# **Scan Optisplint**

Scan 2

Send us an IOS Scan of the Optisplint

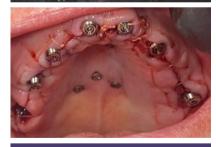

### **Post-Surgical Impression**

Scan 3

Two options:

Scan: IOS:Capture an IOS scan of the tissue with healing collars seated (no OptiSplint).

Scan: PVS:Capture a PVS impression of the tissue with healing collars seated (no OptiSplint) and scan with IOS.

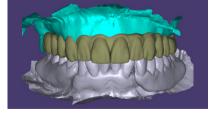

#### **Submit Scans**

Submit your scans via the IOS portal, OR export your .STLs and upload via Quoris3D.com.

What happens next?

Within 2 hours, receive the STL of your Provisional bridge to print in-house on your verified 3D printer

# **Day of Surgery: Denture As Bite Reference**

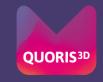

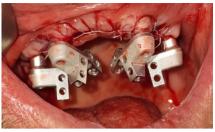

### **Place OptiSplints on MUAs**

After implant and MUA placement, but prior to suturing, place one OptiSplint scan body on each MUA, and rotate until the horizontal wings are touching or close to touching. Hand tighten each OptiSplint.

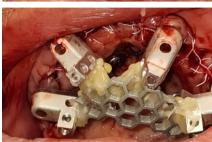

#### **Lute Frame to OptiSplints**

Important: Ensure the frame is making at least partial contact with each OptiSplint scan body prior to luting.

Lute the frame to the OptiSplint scan bodies using an ultra-low shrinkage material. Adjust with cutters to fit if necessary. Remove luted OptiSplint assembly once cured.

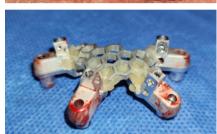

# **Scan Optisplint**

Send us an IOS Scan of the Optisplint

Scan 1

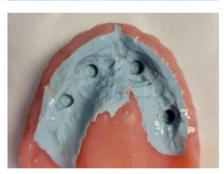

#### **Denture Scan Protocol**

Scans 2, 3, 4 & 5

- a. Seat healing caps on each MUA and suture.
- b. Reline the patient's denture(s) with PVS. Place in the mouth & let set, in occlusion.
- c. With PVS set, open and scan:
- Scan 1: opposing
- Scan 2: scan denture in place
- Scan 3: close and scan bite.
- Scan 4: Remove denture and take 360° IOS scan of the denture, capturing a clear image of the intaglio and healing caps.

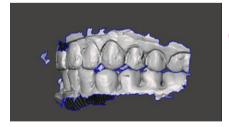

### **Double Arch Protocol**

If double arch, complete wash impression of both arches and allow material to set while patient is in the bite. Remove both prostheses, scan 360, paying special attention to the healing caps. Handhold dentures for bite scan. If bite was off, capture PVS bite registration and extraorally scan the bite using this registration.

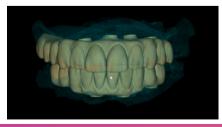

#### **Submit Scans**

Submit your scans via the IOS portal, OR export your .STLs and upload via Quoris3D.com.

What happens next?

Within 2 hours, receive the STL of your Provisional bridge to print in-house on your verified 3D printer

# **Day of Surgery: Teeth As Bite Reference**

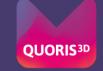

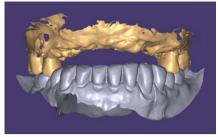

**Pre-Surgical Scan** 

Scan 1

Scan: On the day of surgery, prior to beginning the surgical protocol, capture a pre-surgical IOS scan including the reference teeth.

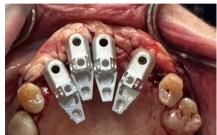

**Place OptiSplints on MUAs** 

After implant and MUA placement, but prior to suturing, place one OptiSplint scan body on each MUA, and rotate until the horizontal wings are touching or close to touching. Hand tighten each OptiSplint.

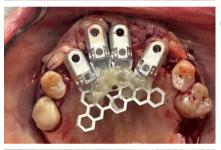

**Lute Frame to OptiSplints** 3

> Important: Ensure the frame is making at least partial contact with each OptiSplint scan body prior to luting.

Lute the frame to the OptiSplint scan bodies using an ultra-low shrinkage material. Adjust with cutters to fit if necessary. Remove luted OptiSplint assembly once cured.

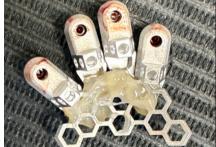

**Scan Optisplint** 

Scan 2

Send us an IOS Scan of the Optisplint

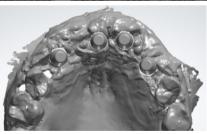

**Post-Surgical Intraoral Scan** 

Scan 3

Scan: Capture an IOS scan of the tissue with healing collars seated (no OptiSplint).

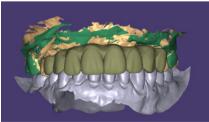

**Submit Scans** 

Submit your scans via the IOS portal, OR export your .STLs and upload via Quoris3D.com.

What happens next?

Within 2 hours, receive the STL of your Provisional bridge to print in-house on your verified 3D printer